# FR830M27

NET IMPRESS コントロールモジュール用 マイコンパック

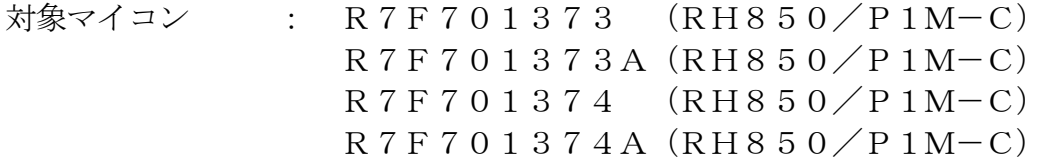

マイコンパック取扱説明書

株式会社DTSインサイト

### FR830M27(R7F701373/R7F701373A/R7F701374/R7F701 374A)

## 改訂履歴

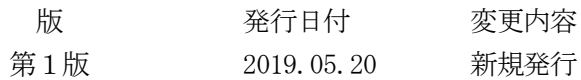

### おことわり

- 1)本書の内容の全部または一部を、無断転載することは禁止されています。
- 2)本書の内容は、改良のため予告なしに変更することがあります。
- 3)本書の内容について、ご不審な点やお気付きの点がございましたらご連絡ください。
- 4)本製品を運用した結果の内容の影響につきましては、3)に関わらず責任を負いかねますので ご了承ください。

© DTS INSIGHT CORPORATION All Rights Reserved. Printed in Japan

目次

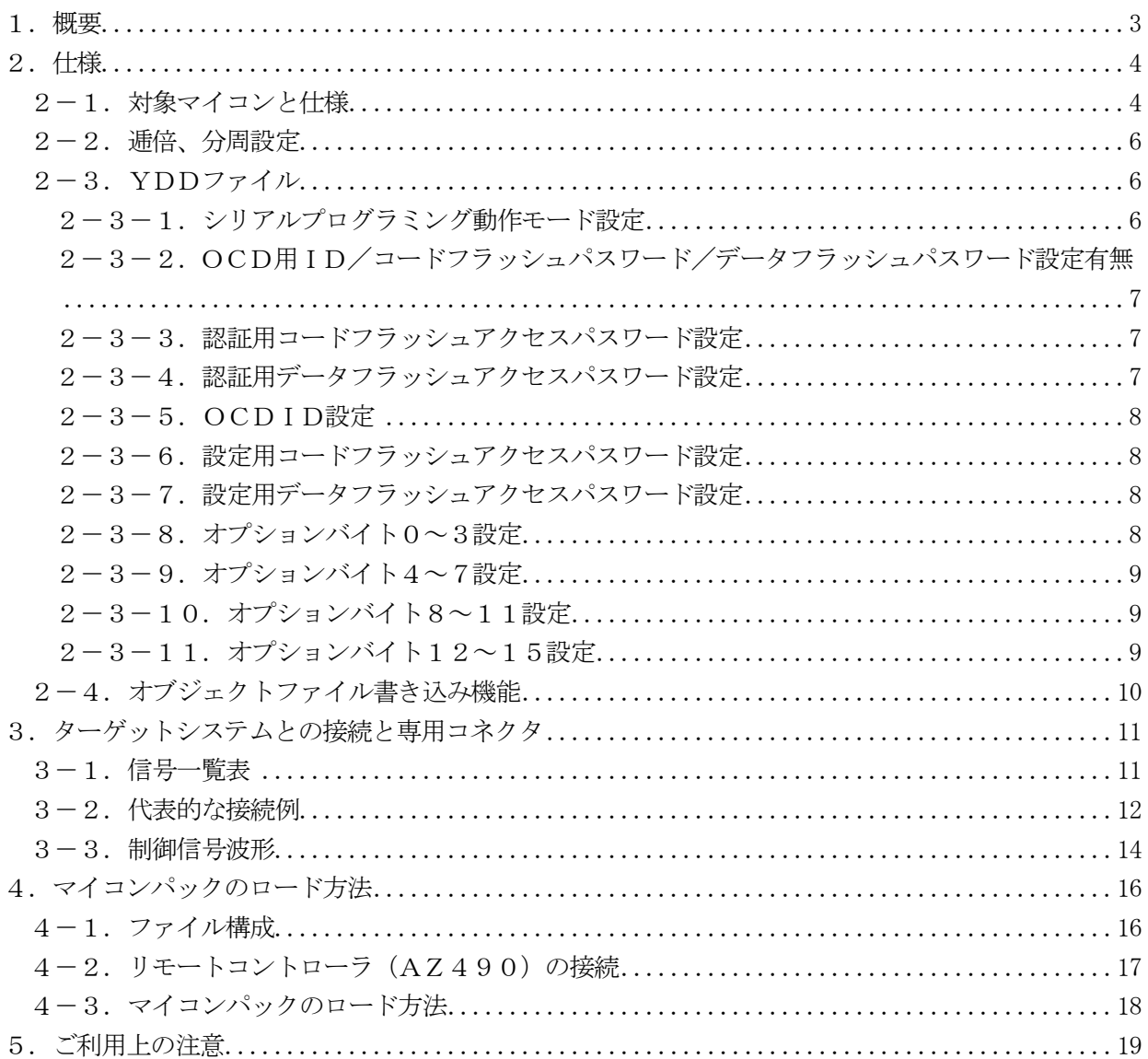

#### 1.概要

FR830M27は、NET IMPRESS用のコントロールモジュールFR830用のマイコンパ ックとなっており、ルネサスエレクトロニクス社製:R7F701373/R7F701373A/R 7F701374/R7F701374A(RH850/P1M-C)を対象機種とします。

その他のマイコンへの対応については、弊社または代理店へお問い合わせください。 本マイコンパックをご使用できるコントロールモジュールは、下記のとおりになっております。

【 対応コントロールモジュール 】

FR830 Ver.12.16以上

### < ご注意 >

本マイコンパックは、所定のコントロールモジュールとの組み合わせで使用することができます。 所定のコントロールモジュール以外との組み合わせでは、使用しないで下さい。 マイコンパック取扱説明書には、マイコンパック固有の取り扱い上の注意事項が記されていますので、 ご利用にあたっては、必ず取扱説明書をお読みください。

本マイコンパックを利用するにあたり、リモートコントローラ(AZ490)を用います。 マイコンパックのロード方法につきましては、第4章をご参照ください。 尚、ご不明な点がございましたら、弊社または代理店へお問い合わせください。

#### 【 確認事項 】

ご使用になられるマイコンとメモリサイズ、電源仕様などが正しいことを、ご確認ください。 パラメータの値が正しくない場合は、マイコンを破壊する恐れがございますので、

#### 十分に注意してください。

ご不明な点は、弊社または代理店へお問い合わせください。

# 2.仕様

### 2-1.対象マイコンと仕様

特に記載なき項目は、NET IMPRESS標準に準じます。

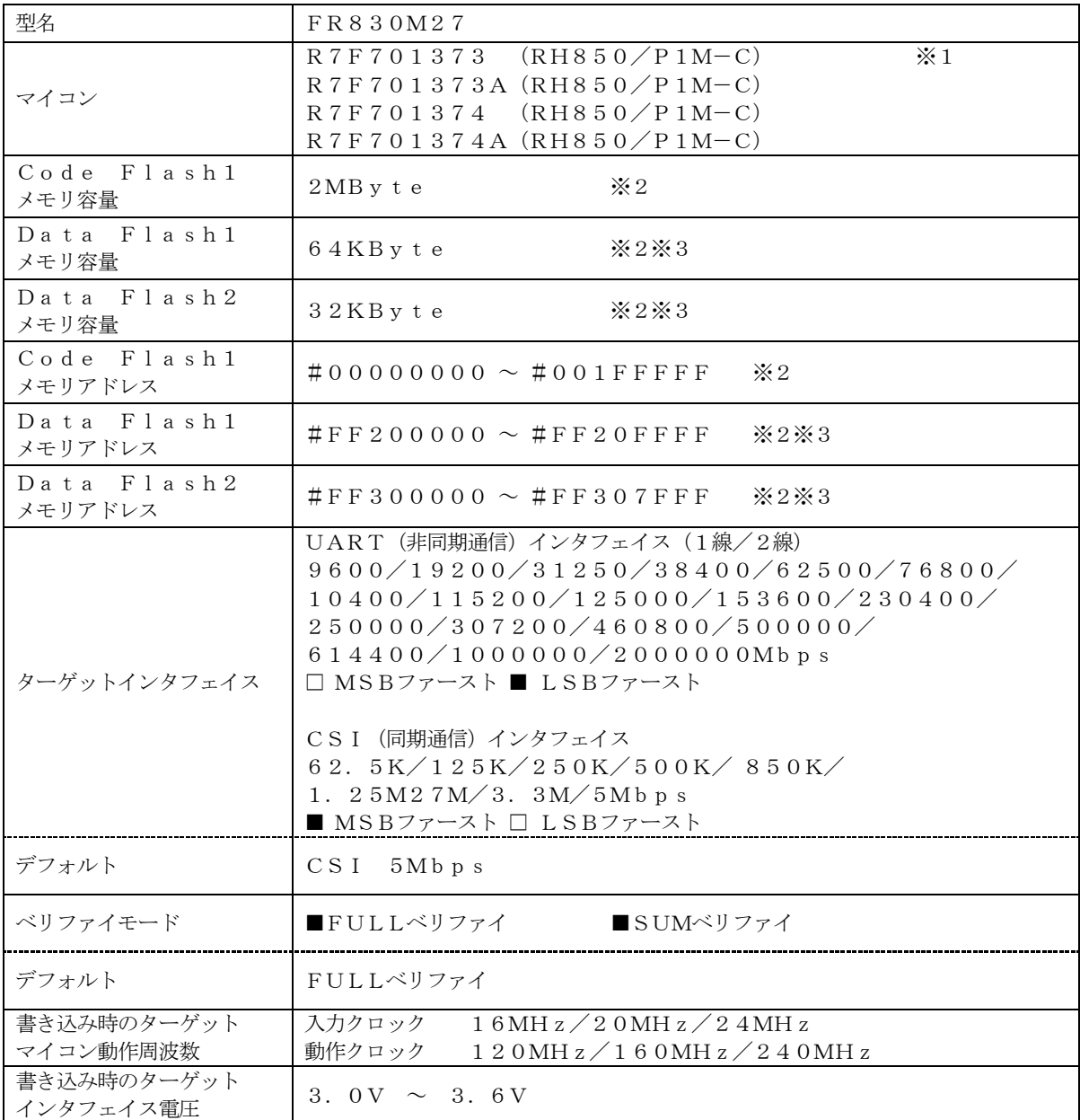

※1:本マニュアルでは以降まとめて"RH850/P1M-C"として記載します。

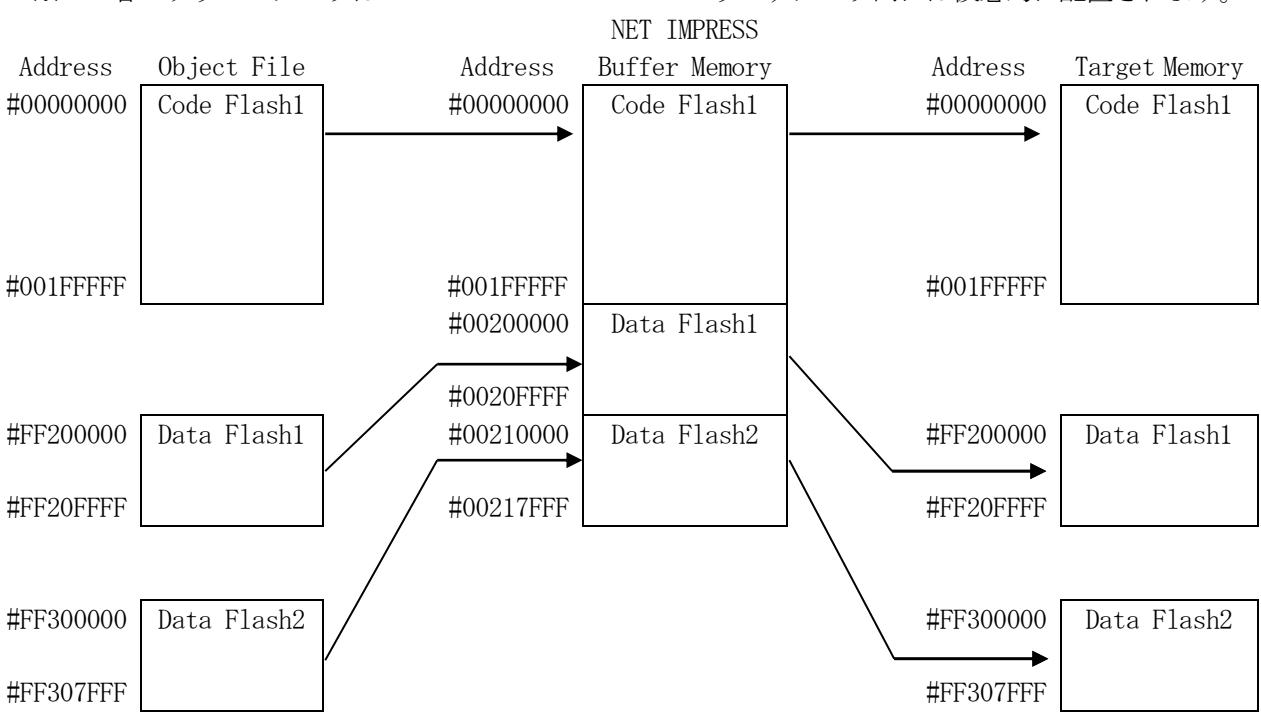

※2:各フラッシュメモリはNET IMPRESSのバッファメモリ内には仮想的に配置されます。

NET IMPRESSのバッファメモリの見え方は以下表のようになります。

| メモリ名称                                           | 本来の先頭アドレス | NET IMPRESSO<br>バッファメモリ先頭アドレス |  |  |
|-------------------------------------------------|-----------|-------------------------------|--|--|
| Code Flash1                                     | #00000000 | #00000000                     |  |  |
| Data Flash1                                     | #FF200000 | $\#00200000$                  |  |  |
| $\Box$ a t a $\Box$ $\Box$ $\Box$ $\Box$ $\Box$ | #FF300000 | $\#00210000$                  |  |  |

以下の操作を行う場合、アドレスの読み替えに注意が必要です。

- ・【 FUNC 0 】、【 FUNC F5 】、【 FUNC D6 】でアドレスを指定する場合、バッ ファメモリのアドレスに置き換えてください。
- ・エディット機能で表示される(又は指定する)アドレスは、バッファメモリのアドレスに置き換え てください。
- ※3:各Data Flashの先頭11ブロック分(64Byte×11=704Byte)はアク セス禁止エリアとなり、書き換え不可です。

 $2-2.$  逓倍、分周設定

ターゲットマイコンの動作クロックは、MCU Clock Frequency【 FUNC DF 】 および【Parameter Table2】画面の、C6・C8の設定値によって算出され設定されま す。

詳細および設定方法は、定義体のインストラクションマニュアルを参照してください。

 $2-3.$  YDDファイル

本マイコンパックのターゲットマイコンは、セキュリティおよび動作モード設定等の機能を備えてお り、別途YDDファイルを作成していただき設定するようになっております。

RH850/P1M-Cでは一部設定が標準の設定方法と異なります。 本マニュアルに記載の項目については本マニュアルに従って作成ください。 その他の項目につきましては定義体のインストラクションマニュアルを参照してください。

2-3-1.シリアルプログラミング動作モード設定

(必須)

次回動作時のシリアルプログラミングの動作モードを設定します。

- アドレス :#00000000固定
- サイズ :1固定
- データ :FFh コマンドプロテクションモード固定

### ※RH850/P1M-CではID認証モードをサポートしておりませんのでデータは必ずFFh (コマンドプロテクションモード)を設定ください

2-3-2. OCD用ID/コードフラッシュパスワード/データフラッシュパスワード設定有無 (設定しない場合は不要)

OCD用、テスト用のID及び、コードフラッシュパスワードとデータフラッシュパスワード設定の有 無を選択します。

アドレス :#00000001固定

サイズ :1固定

データ :00h 設定有

・設定有

2-3-5. OCDID設定のデータをOCD用、テスト用IDとして、2-3-6. 設定用コード フラッシュパスワード設定のデータをコードフラッシュパスワードとして、2-3-7.設定用デー タフラッシュパスワード設定のデータをデータフラッシュパスワードとして設定します。

※データが00h以外の場合はエラーを出力し、デバイスファンクションを中断します。

2-3-3.認証用コードフラッシュアクセスパスワード設定

(条件により省略可能)

認証用のコードフラッシュアクセスパスワードです。

アドレス : #00010020固定

- サイズ :32固定
- **データ :認証用ID** 
	- ※コード/データフラッシュアクセスパスワードを共に未設定 (A11 0xFF) にされている場合 は設定不要です。

2-3-4.認証用データフラッシュアクセスパスワード設定

(条件により省略可能)

認証用のコードフラッシュアクセスパスワードです。

- アドレス : #00010040固定
- サイズ :32固定
- データ :認証用 I D

※コード/データフラッシュアクセスパスワードを共に未設定 (A11 0xFF) にされている場合 は設定不要です。

 $2-3-5.$  OCDID設定 (設定しない場合は不要) OCD用、テスト用のID設定値です。

- アドレス :#00010060固定
- サイズ :32固定
- データ :設定用ID

2-3-6. 設定用コードフラッシュアクセスパスワード設定 (条件により省略可能) 設定用のコードフラッシュアクセスパスワードです。

- アドレス :#00010080固定
- サイズ :32固定
- **データ :認証用ID**

※OCDIDを設定する場合は必ず必要となります

2-3-7. 設定用データフラッシュアクセスパスワード設定 (条件により省略可能)

- 設定用のデータフラッシュアクセスパスワードです。
- アドレス :#000100A0固定
- サイズ :32固定
- データ :認証用 I D

※OCDIDを設定する場合は必ず必要となります

2-3-8.オプションバイト0~3設定

(設定しない場合は不要)

- オプションバイトを設定する場合の設定値です。
- アドレス :#000100C0固定
- サイズ :  $4 \sim 16$
- データ :オプションバイト設定値

2-3-9.オプションバイト4~7設定 (設定しない場合は不要) オプションバイトを設定する場合の設定値です。

- アドレス :#000100D0固定
- サイズ :  $4 \sim 16$
- データ :オプションバイト設定値

2-3-10.オプションバイト8~11設定 (設定しない場合は不要)

オプションバイトを設定する場合の設定値です。

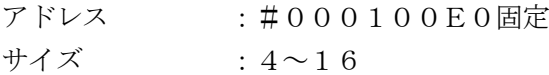

データ :オプションバイト設定値

2-3-11.オプションバイト12~15設定

(設定しない場合は不要)

オプションバイトを設定する場合の設定値です。

- アドレス :#000100F0固定
- サイズ :  $4 \sim 16$
- データ :オプションバイト設定値

※FUNC-D4で、オプションバイト設定を有効にした場合に設定されます。

※オプションバイトの設定値に関しては、デバイスのハードウェアマニュアルを参照してください。 ※オプションバイトは該当レジスタ (32bit) 単位でリトルエンディアン形式で設定してくださ い。該当レジスタが複数存在し、アドレスが離れている場合、先頭のオプションバイトレジスタか ら連続したアドレスのデータを記載し、未定義のアドレスのデータはFFFFFFFFhとして複 数のオプションバイトレジスタを1行にまとめて記載してください。

2-4. オブジェクトファイル書き込み機能

本定義体にはオブジェクトファイルに記載されているデータのみを書き込み機能があります。 RH850/P1M-Cではオブジェクトファイル書き込みモードの対象エリア以下として下さい。 その他の設定詳細は、定義体のインストラクションマニュアルを参照してください。 本マイコンパックのデフォルト設定は機能OFF(通常モード)です。

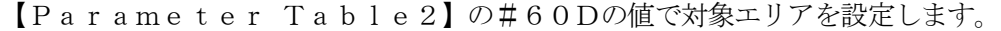

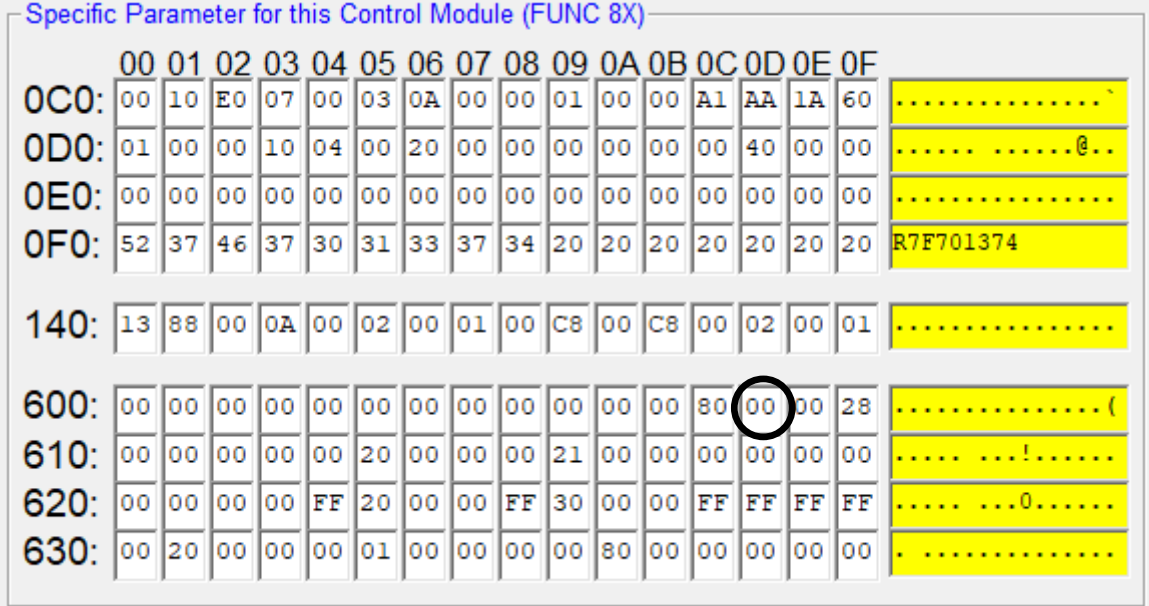

#60Dのビット位置の値と動作については以下の表に従います

| ビット位置       | 設定値 | 動作                     |
|-------------|-----|------------------------|
| Bit0        |     | Code Flash1は通常書き込み     |
|             |     | Code Flash1はオブジェクト書き込み |
| $B$ i t $1$ |     | Data Flash1は通常書き込み     |
|             |     | Data Flash1はオブジェクト書き込み |
| Bit2        |     | Data Flash2は通常書き込み     |
|             |     | Data Flash2はオブジェクト書き込み |
| Bit 3       |     |                        |
|             |     |                        |

### 3.ターゲットシステムとの接続と専用コネクタ

# 3-1.信号一覧表

本マイコンパックをご利用頂いた場合のターゲットプローブコネクタ端の信号表を示します。

| マイコン信号名                         | NET IMPRESSの標準信号名           |        |                | マイコン信号名                             |                                  |
|---------------------------------|-----------------------------|--------|----------------|-------------------------------------|----------------------------------|
| <b>EOVSS</b>                    | GND                         | 15     | 1              | GND                                 | <b>EOVSS</b>                     |
|                                 | $TV$ p p $1$                | 16     | $\mathbf{2}$   | TVccd                               | EOVCC                            |
|                                 | TVpp2                       | 17     | 3              | V c c                               |                                  |
| ウォッチト゛ッグ゛ パルス<br>信号             | <b>WDT</b>                  | (18)   | (4)            | TRES                                | 正論理/TRES                         |
|                                 | TAUX <sub>3</sub><br>TVpp1c | 19     | $\overline{5}$ | /TRES                               | /RESET                           |
| FLMD0                           | TAUX4<br>TVpp2c             | 20     | (6)            | TCK                                 | <b>FLSCI3SCKI</b><br>$(J P 0_2)$ |
|                                 | reserved                    | 21     | $\overline{7}$ | reserved                            |                                  |
|                                 | reserved                    | 22     | 8              | reserved                            |                                  |
|                                 | TAUX                        | 23     | 9              | TAUX2<br>(TRW)                      |                                  |
|                                 | TBUSY                       | 24     | (10)           | $/T$ ICS                            | マルチプレクサ用信号                       |
|                                 | TI0                         | $2\,5$ | 11             | TAUX <sub>5</sub><br>$(\angle TOE)$ |                                  |
|                                 | TVccs                       | 26     | (12)           | TMODE                               | FLMD1                            |
| <b>FLSCI3TXD</b><br>$(J P 0_1)$ | TRXD                        | (27)   | (13            | TTXD                                | FLSCI3RXD<br>$(J P 0_0)$         |
| <b>EOVSS</b>                    | GND                         | $2\ 8$ | 14             | GND                                 | <b>EOVSS</b>                     |

ターゲットプローブ信号表(FR830M27)

- 1. は、必ず接続頂く信号線です。
- 2. ( )は、必要な時のみ接続してください。
- 3. も()も印のない信号線はターゲットシステムの回路には接続しないでください。 詳細については、弊社サポートセンタにお問い合わせください。
- 4.各信号線のインタフェイス回路については、プログラマ本体の『Instruction Manu al』をご覧下さい。

3-2.代表的な接続例

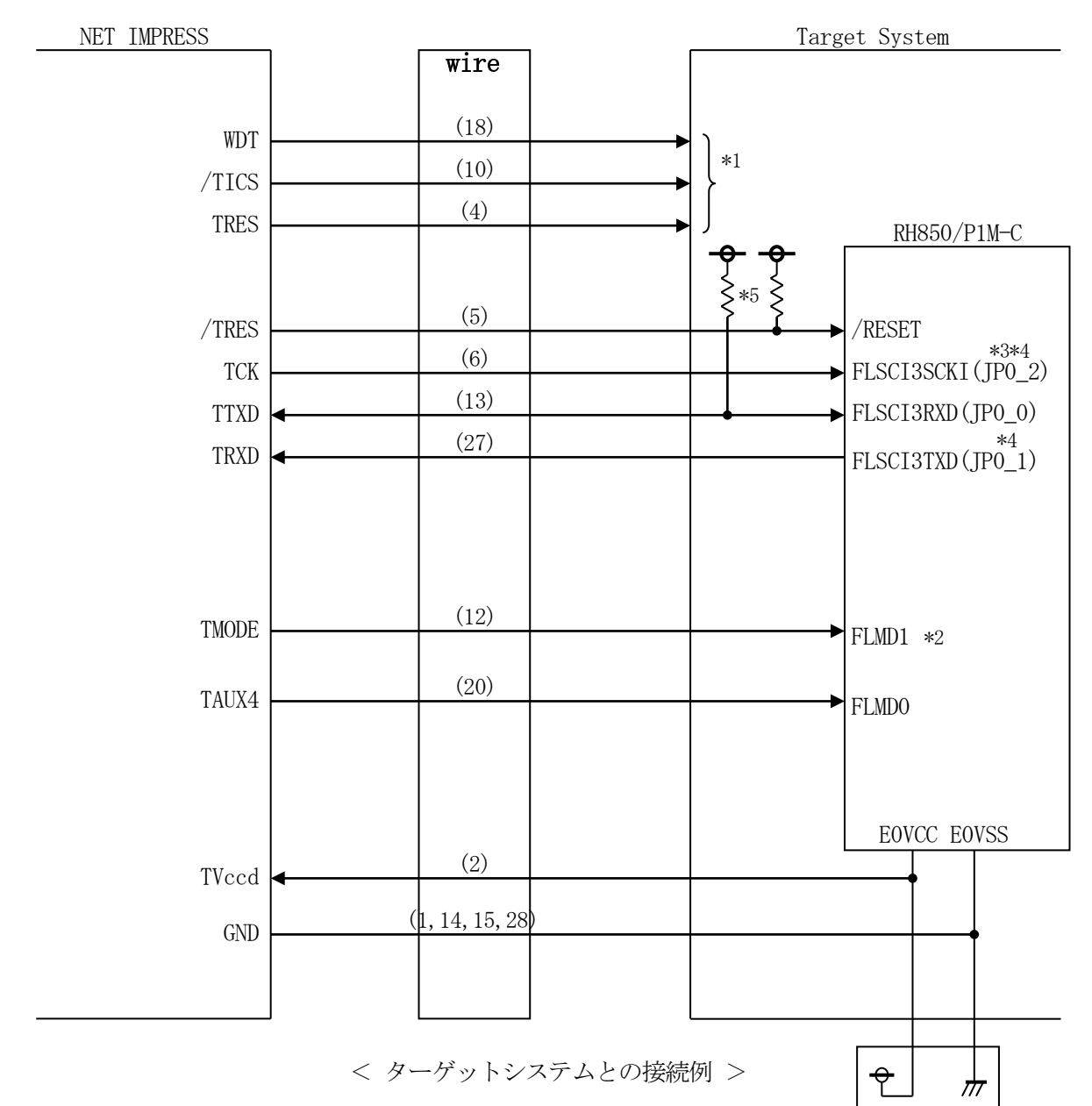

- \*1 オプション機能です。
- \*2 ターゲットシステム上で所定の論理に設定される場合は接続の必要はございません。

・モード設定方法

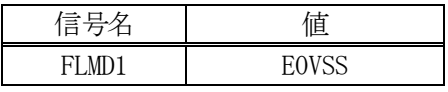

- \*3 UARTでご利用の場合は接続不要です。
- \*4 1線式UARTでご利用の場合は接続不要です。
- \*5 1線式UARTでご利用の場合はターゲット上でプルアップして下さい。プルアップ抵抗値は マイコンのマニュアル、ライタとターゲットの回路構成、通信波形等をご確認のうえ、決定し てください。
- ①"書き込みモード信号"など一部の書き込みに使用する信号がユーザシステムとの共用端子に定義さ れている場合には、それらの信号のマルチプレクス回路をユーザシステムに実装してください。
	- /TICS信号は、NET IMPRESSのデバイスファンクション実行時にだけアサートされる 信号です。
	- この信号によって共用端子に実装される信号切り替えを行います。
	- マルチプレクス回路をユーザターゲットシステムにいれていただくことにより、/TICSがネゲー トされている時(デバイスファンクションを実行していない時)にNET IMPRESSが接続され ていない(コネクタを外した)状態と同一の条件をつくることができます。
	- 書き込み制御に使われるこれらの信号が、フラッシュマイコンから制御用専用信号線として定義され るターゲットシステムでは、マルチプレクス回路は不要です。
- ②WDT信号端子には、WDT Period【 FUNC D5 】で設定されたクロック信号がNET I MPRESSより出力されます。(常時出力)(オープンコレクタ出力)
	- フラッシュメモリ書き込み中に、所定のクロック信号が必要なユーザ回路へ接続しご利用ください。
- ③NET IMPRESSでは、標準プローブ中に/TRES信号を設けてあります。
- /TRES信号は、ターゲットシステム内でワイヤードオアをとり、マイコンの/RESET端子に 接続して頂けるよう、オープンコレクタ出力の信号としています。
- TRES信号は、ターゲットシステムが正論理のリセット信号を必要としている場合にご利用いただ けます。TRES信号は、トーテムポール出力の信号です。

3-3.制御信号波形

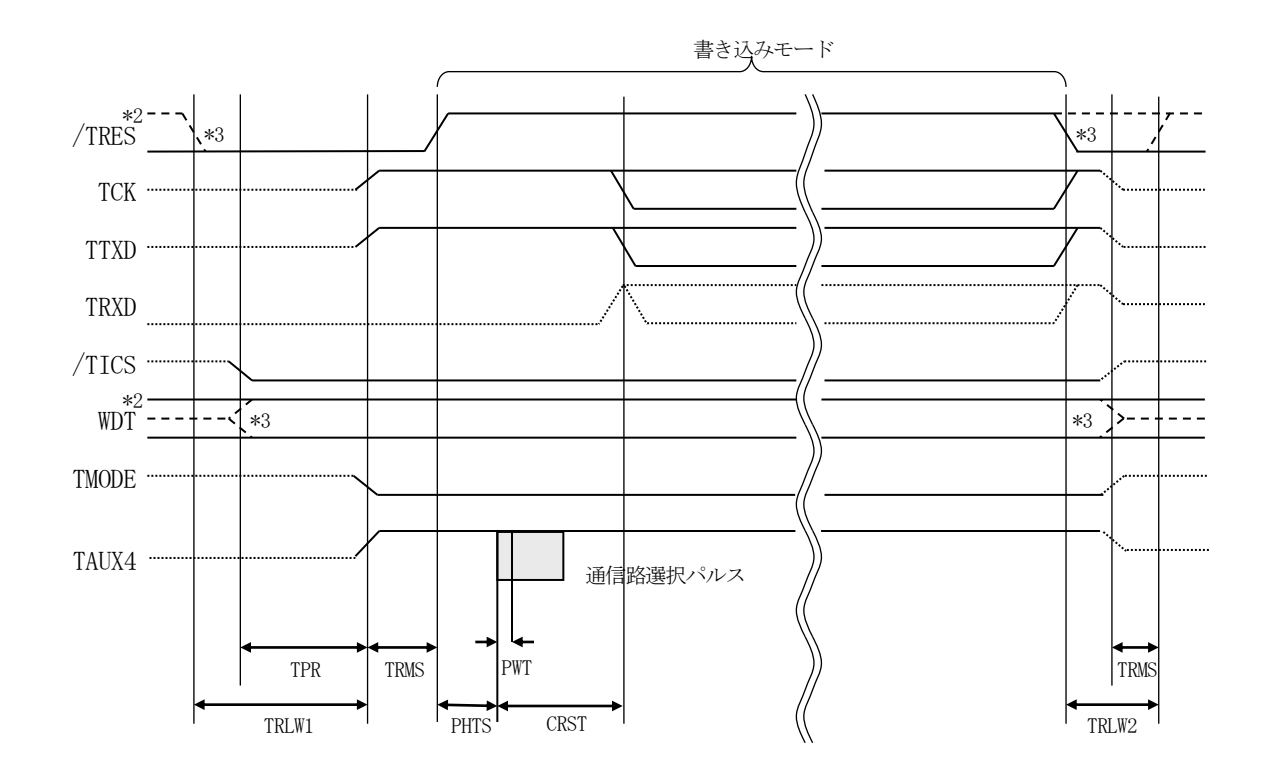

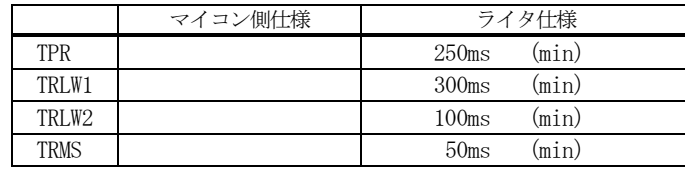

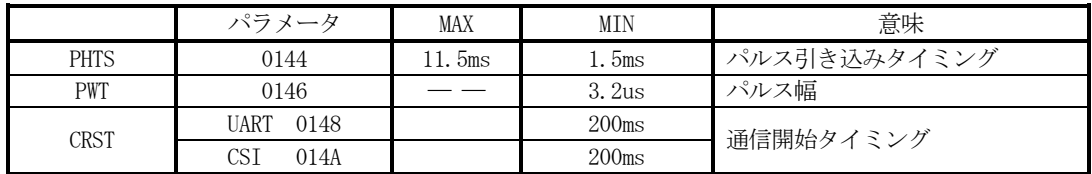

\*1: " "は、HiZ を示す。

\*2: /TRES と WDT はオープンコレクタ出力。

\*3: オプション機能です。

#### 【動作手順】

- ①フラッシュプログラマの電源投入後、ターゲットシステムの電源を入れてください。 プログラマは電源投入直後からWDT信号の出力を開始します。
- ②デバイスファンクションの実行によって/TICSがアサートされ、フラッシュプログラム用の通信 チャネルがターゲットシステム上でフラッシュプログラマ側に接続されます。

(フラッシュプログラム用の通信チャネル及び、関連信号が他のユーザ回路から独立して常時フラッ シュプログラマに専有されるシステムでは、本信号による信号切り替えは必要ありません)

③マイコンのプログラミングモードが起動され、規定の通信回線を使ってNET IMPRESSとの通 信を始めます。通信は、あらかじめ設定されている通信条件で行います。

④デバイスファンクション終了後、/TICSをネゲートします。 (/TICSネゲート後も、WDT信号(出力)から周期的なパルスが出力されつづけます)

- 4.マイコンパックのロード方法
- 4-1.ファイル構成

本マイコンパックをご利用いただくにあたって、事前に以下のファイルをご用意ください。 弊社提供ファイル

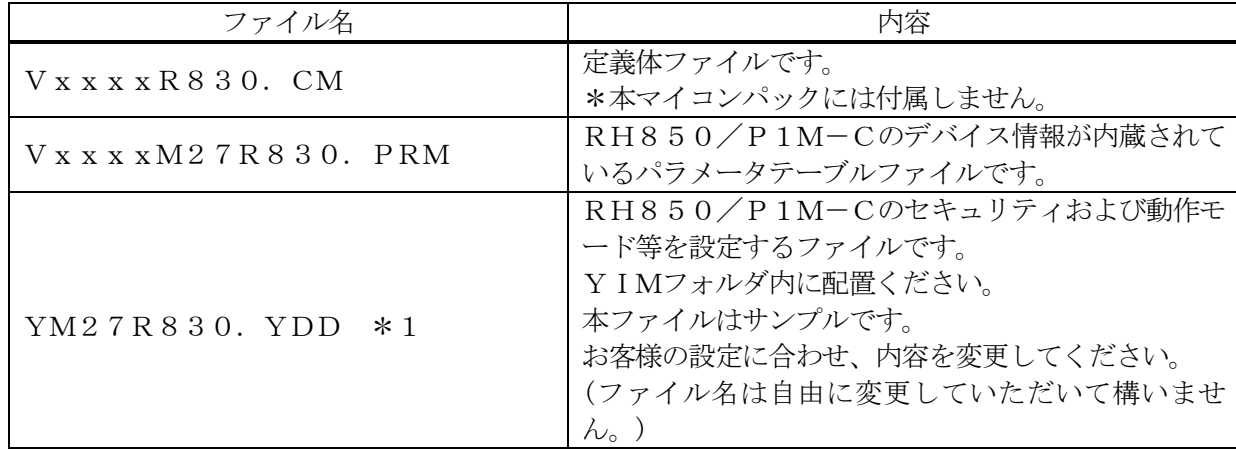

ファイル名「Vxxxx~~」のxxxxがバージョンを示します。 各ファイルは予告無くバージョンが上がる場合があります。

お客様にご用意いただくファイル

| ファイル名             | 内容                                                                   |
|-------------------|----------------------------------------------------------------------|
| Object. xxx       | 書き込み用のオブジェクトファイルです。                                                  |
| O b j e c t. Y SM | バッファRAM不正変化検出用のファイルです。<br>詳細はNET IMPRESSのインストラクション<br>マニュアルをご参照ください。 |

\*1 xxx.YDDの拡張子のファイルはYIMフォルダ内に唯一配置が可能です。 他の名称のYDDファイルがすでに存在するときは、必要に応じて保存した後、削除してくださ い。

4-2.リモートコントローラ(AZ490)の接続 AZ490は、パーソナルコンピュータ (Windows環境)上で動作いたします。 パーソナルコンピュータとNET IMPRESSをETHERNETケーブルで接続します。 NET IMPRESSには、ターゲットマイコン用のコントロールモジュールを実装しておきます。 NET IMPRESSに実装されたコントロールモジュールにマイコンパックをロードすることと なります。

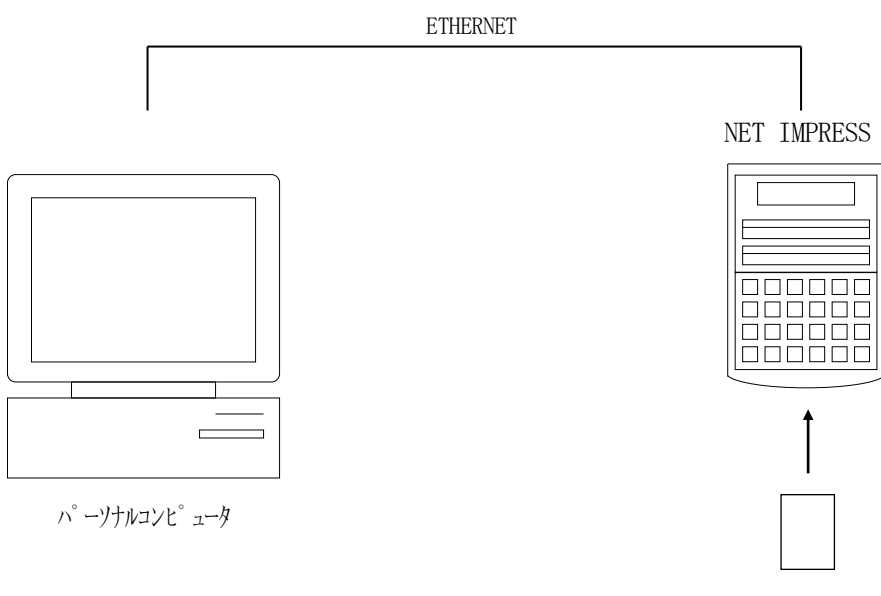

コントロールモジュール

4-3.マイコンパックのロード方法

マイコンパックのロードは、リモートコントローラ(AZ490)でおこないます。

【 File Transfer】画面の【 Load Parameter 】の機能を使用し、マイコ ンパックのパラメータファイルを定義体へロードします。

パラメータロード機能を選択いたしますと、パラメータファイルを選択する画面が表示されますので、 本マイコンパックのパラメータファイルを選択し、実行してください。

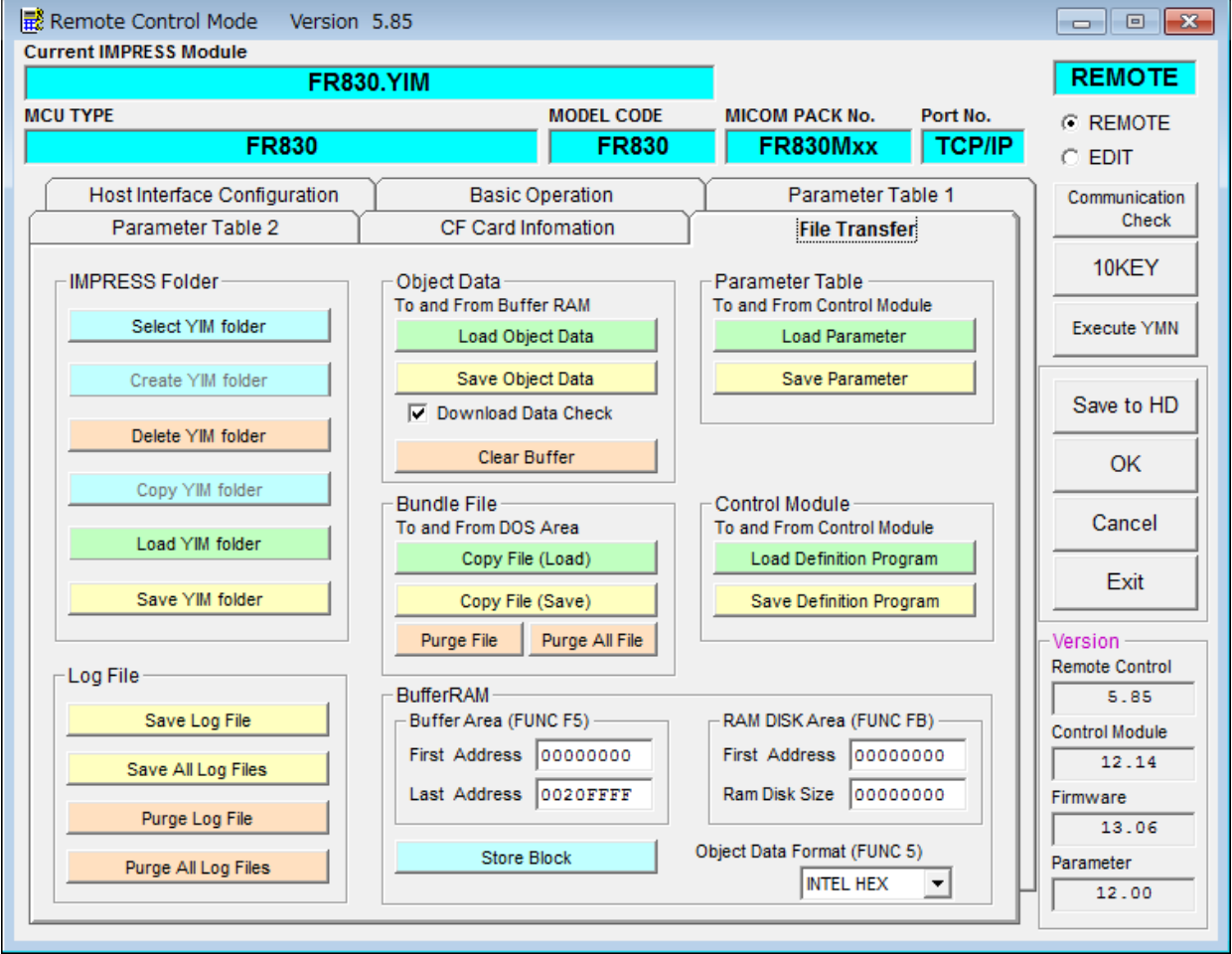

### 5.ご利用上の注意

- ①本コントロールモジュールは、弊社フラッシュマイコンプログラマ専用のコントロールモジュールで す。弊社、フラッシュマイコンプログラマ以外ではご使用にならないでください。
- ②本コントロールモジュールは指定されたフラッシュマイコン専用のものです。
- 他のマイコンへの書き込みには、書き込みを行うマイコン専用のコントロールモジュールをご利用く ださい。マイコンとコントロールモジュールとの対応を誤って使用すると、ターゲットシステムを破 壊する恐れがあります。
- ③NET IMPRESSは、ターゲットシステムとのインタフェイスIC(NET IMPRESS内 部IC)電源用に数mAの電流をTVccd端子より消費いたします。
- ④デバイスファンクション又は、ファンクション実行中には、コントロールモジュールの脱着は、行わ ないでください。 コントロールモジュールアクセス中に脱着してしまいますと、コントロールモジュールを破壊する恐 れがあります。
- ⑤フラッシュマイコンプログラマは、コントロールモジュールを実装した状態で動作します。